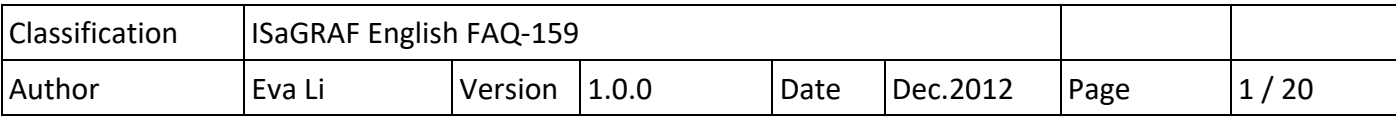

# **How to Use the tGW‐700 Series, Modbus TCP to RTU/ASCII gateway, with the ISaGRAF PAC?**

### **1. Application Introduction**

Users sometimes have to choose lower speed transmission (lower baud rate) for long distance communication via Modbus RTU/ASCII over RS-485/RS-422. This often leads into a new problem of inefficient communication. The tGW-700 series gateway of ICP DAS can solve this problem. Using the tGW‐700 series gateways can change the RS‐485 to the high speed Ethernet and eliminate the cable length limitation of the RS‐485 network to solve the problem about poor communication efficiency. This paper introduces the way to use the tGW-700 with the ISaGRAF PAC.

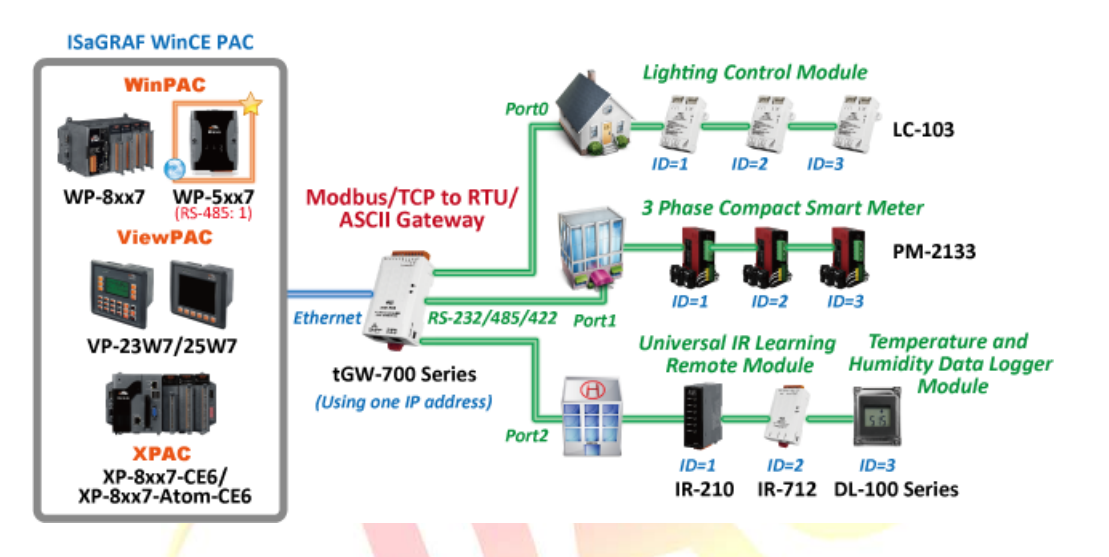

The following versions of the ISaGRAF PACs support to send Modbus TCP commands of different NET-ID to the same Modbus TCP Slave device (i.e. to the tGW-700 series).

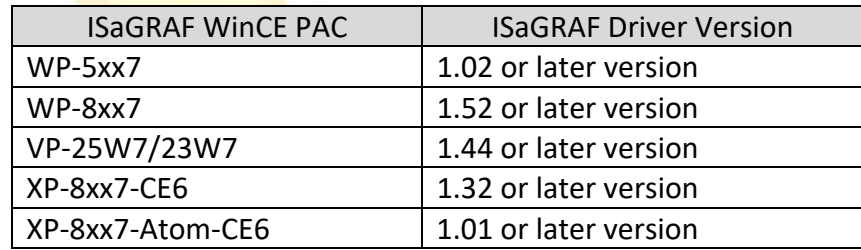

#### **Download the Document and the Demo Programs:**

https://www.icpdas.com/en/faq/index.php?kind=280#751 > FAQ-159.

#### **Download the ISaGRAF Drivers:**

 http://www.icpdas.com/en/download/show.php?num=368&nation=US&kind1=&model=&kw=isagraf **Download the ISaGRAF Product Data Sheet:** 

http://www.icpdas.com/en/download/index.php?nation=US&kind1=6&kind2=15&model=&kw=isagraf

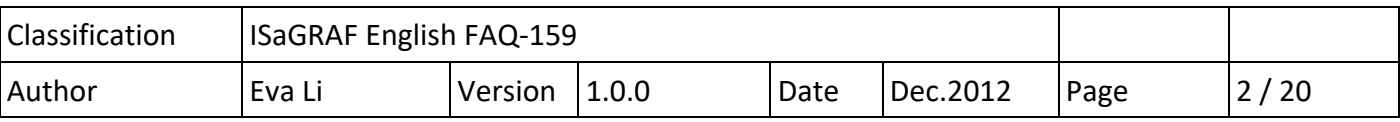

#### **2. tGW‐700 Series Modules**

#### **Introduction of tGW‐700**

The tGW-700 is a Modbus TCP to Modbus/RTU or Modbus/ASCII gateway that enables a Modbus/TCP host (i.e. the WP-5147) to communicate with serial Modbus RTU/ASCII devices through an Ethernet network, and eliminates the cable length limitation of legacy serial communication devices.

- **Installation & Configuration** 
	- Connecting the power and Host PC
		- 1. Make sure **Init/Run** switch is on **Run** position

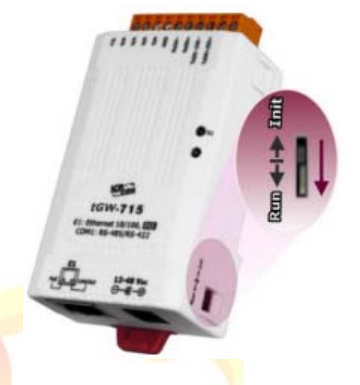

2. Connect both the tGW-700 and PC to the same sub-network or the same Ethernet Switch and power on the tGW‐700.

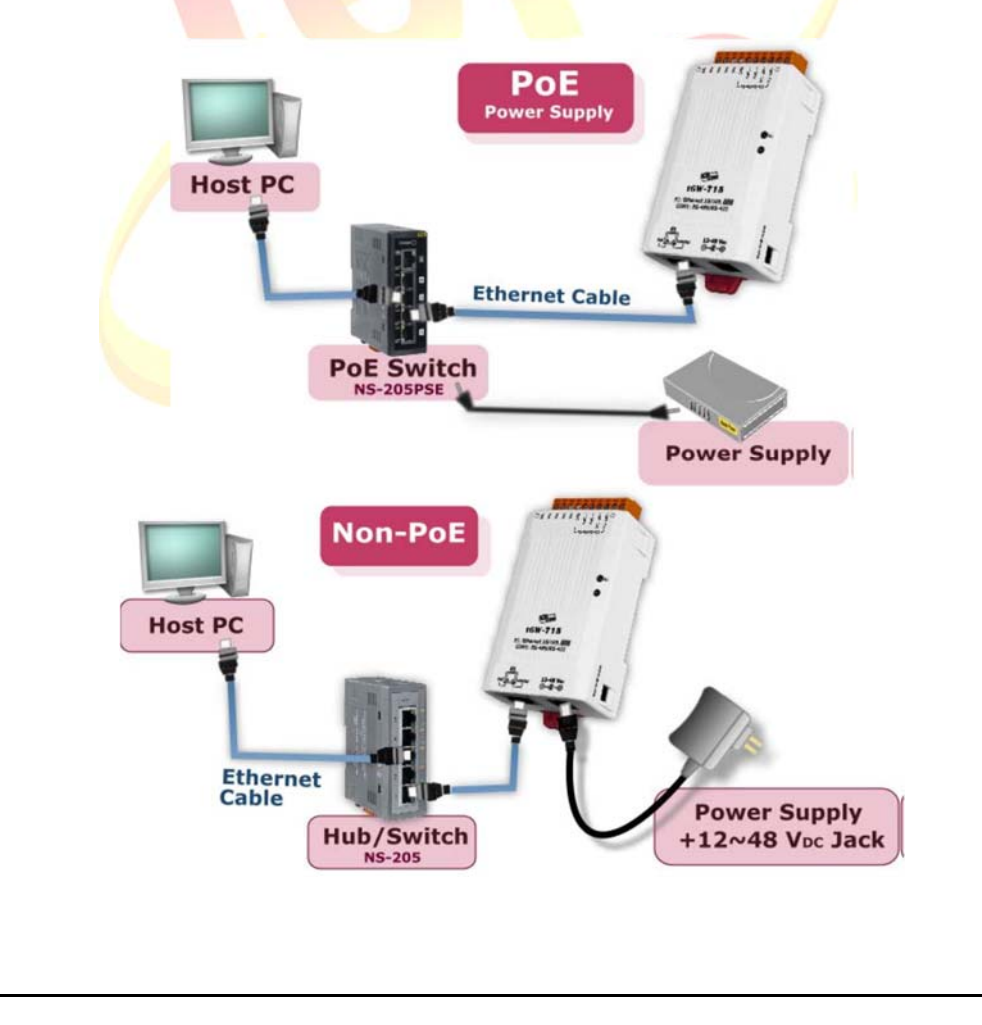

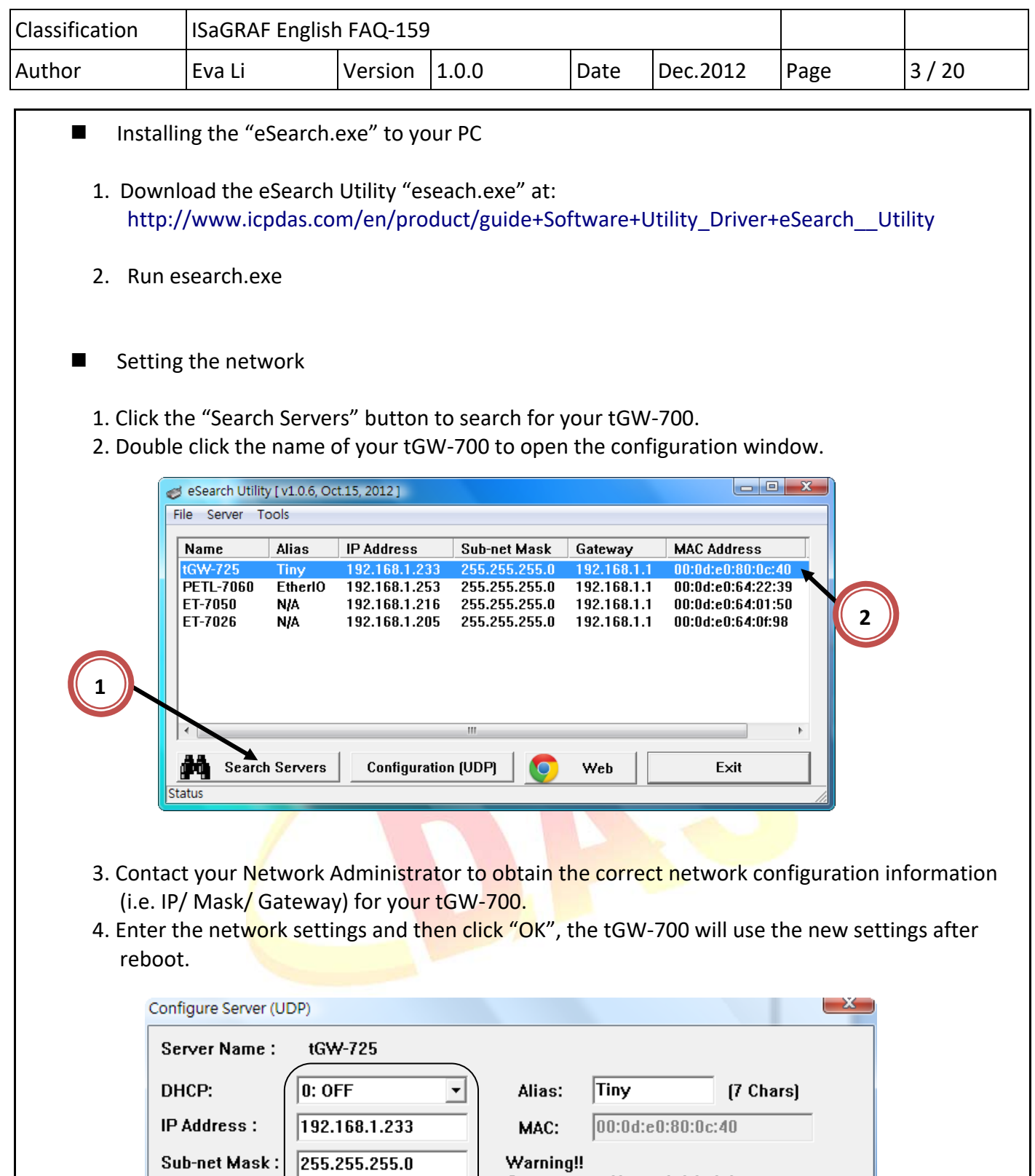

**3** 

 $192.168.1.1$ 

Gateway:

**4** 

Cancel

**Contact your Network Administrator to get<br>correct configuration before any changing!** 

OK

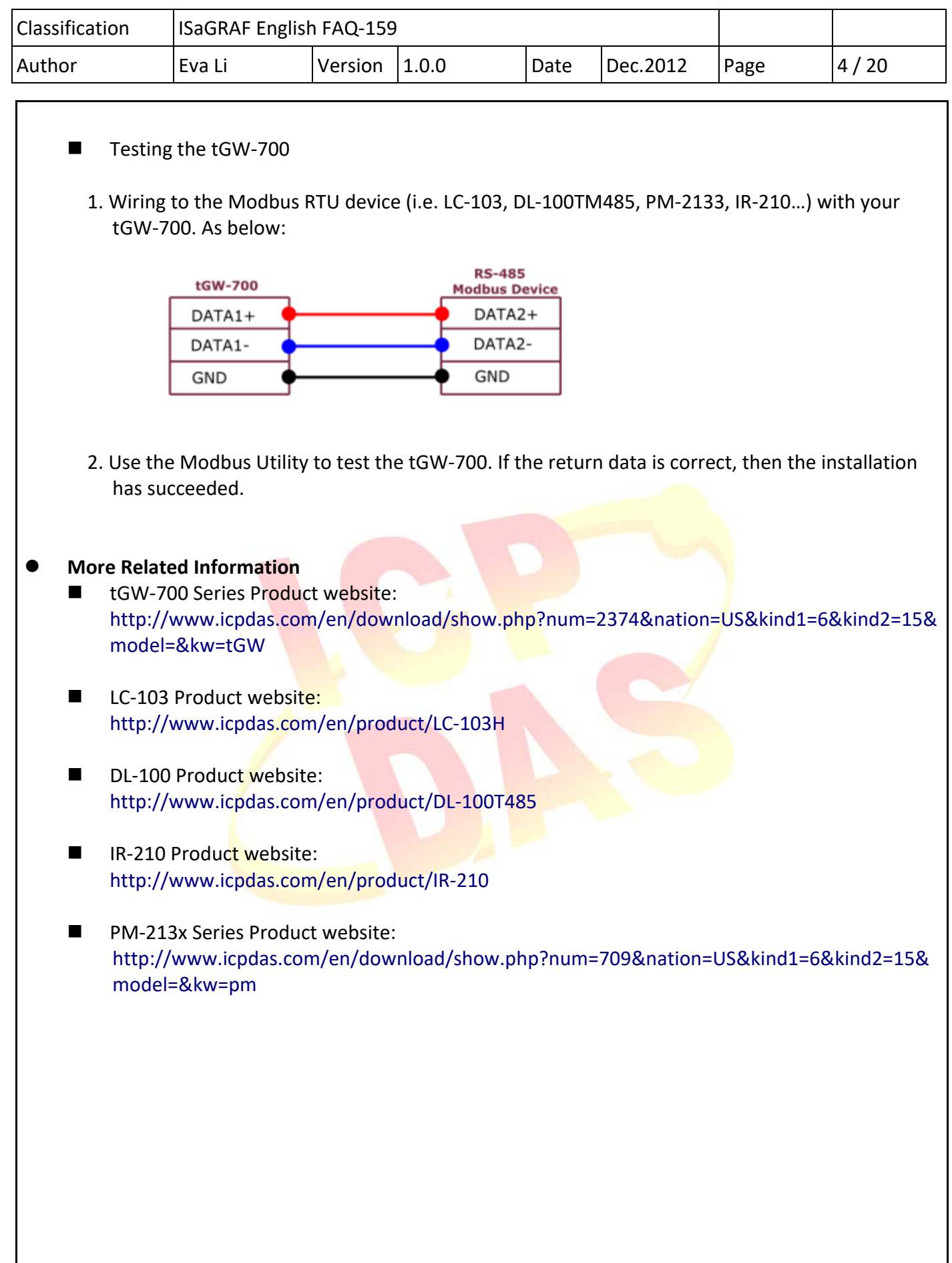

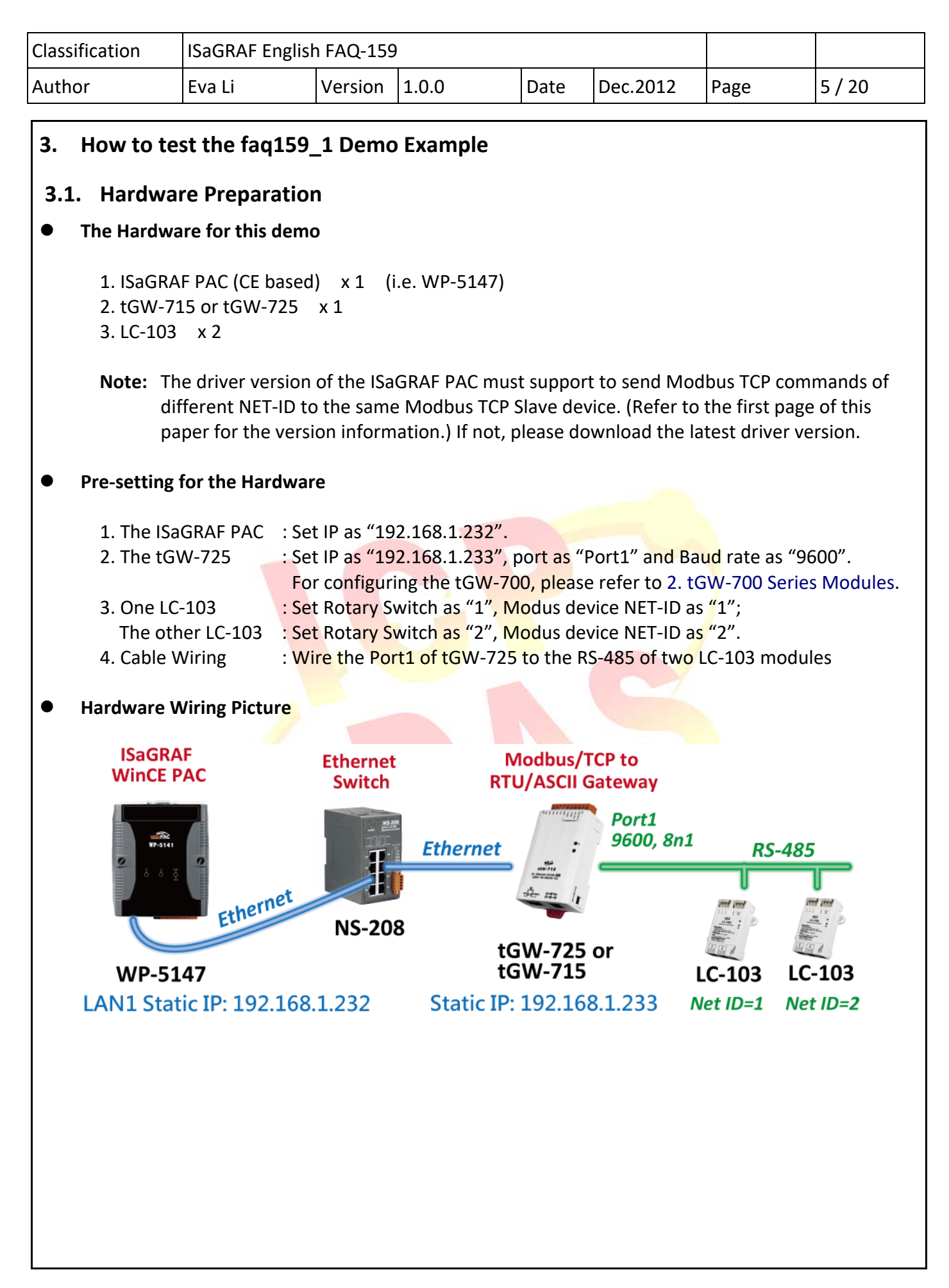

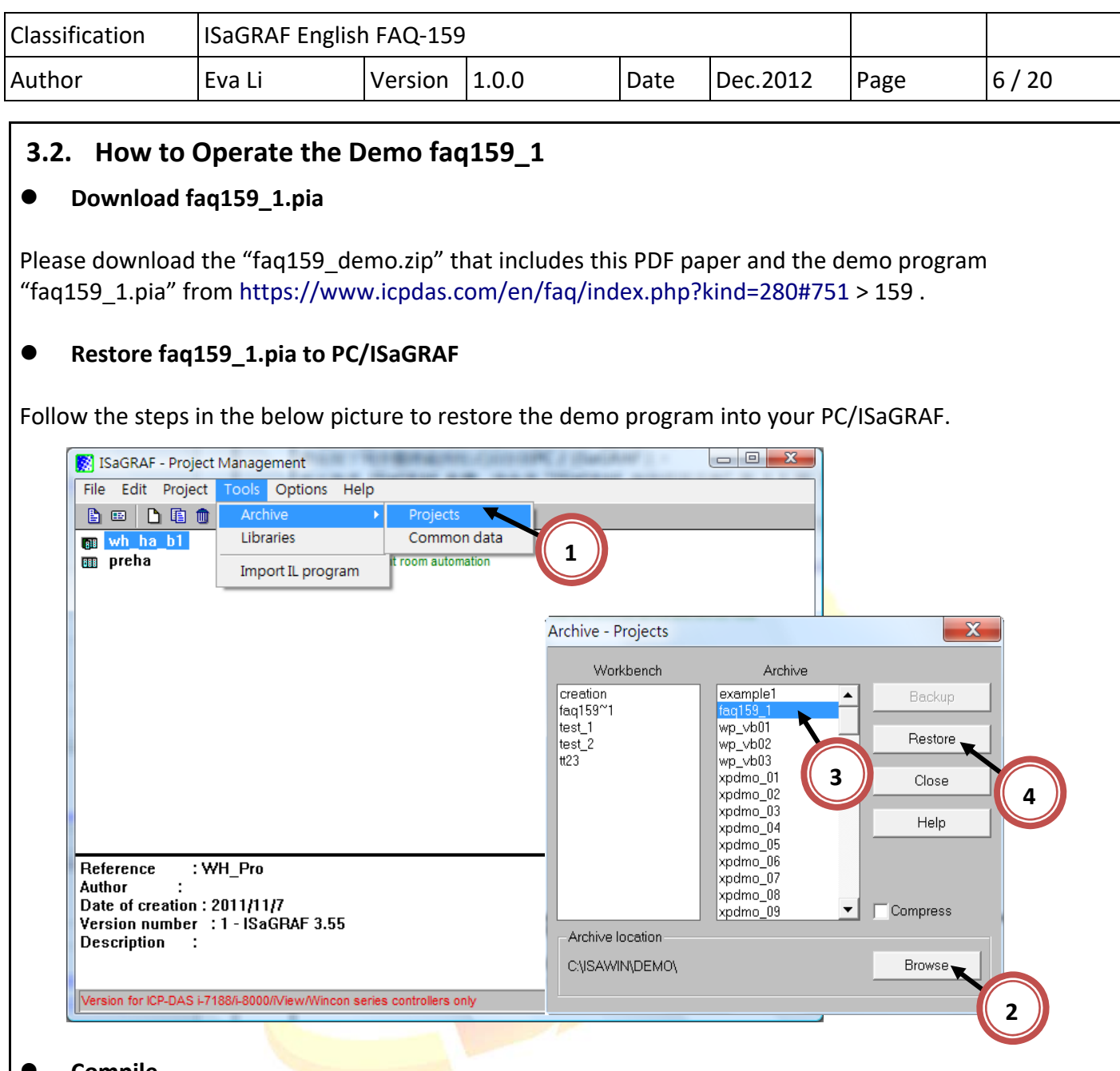

#### **Compile**

Click the menu bar [ Make > Make application ] to re‐compile this ISaGRAF demo project.

#### **Note:**

If user is not familiar with the ISaGRAF, recommend to study the Section 1.1 and 1.2 and Section 2.1 of the ISaGRAF User's manual. You may find them in the web site http://www.icpdas.com/en/download/show.php?num=333&nation=US&kind1=&model=&kw=isagraf .

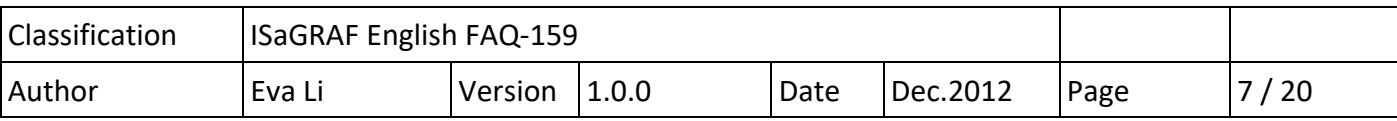

#### **Download Project to the PAC**

After compiling, download the ISaGRAF project into the ISaGRAF PAC.

#### **Test the Demo**

When the PC/ISaGRAF connects the ISaGRAF PAC which is running the "faq159\_1" project, the below Spy Lists window will pop up.

Test the demo in the Spy Lists window:

- 1). If set "ALL\_POWER\_ON" to "true", the DO1 of all LC-103 will turn on.
- 2). If set "ALL\_POWER\_OFF" to "true", the DO1 of all LC-103 will turn off.
- 3). If set "lamp1" to "true", the DO1 of LC-103 ID 1 will turn on.
- 4). If set "lamp1" to "false", the DO1 of LC-103 ID 1 will turn off.

| $\mathbf{x}$<br>■ ISaGRAF - FAQ159_1:LAMP - List o □ ■           |              |                              |  | 3 ISaGRAF - FAQ159_1:LAMP - List o   □   □                       |              | $\mathbf{x}$                 |  |
|------------------------------------------------------------------|--------------|------------------------------|--|------------------------------------------------------------------|--------------|------------------------------|--|
| File Edit Options<br>Help                                        |              |                              |  | File Edit<br>Options                                             | Help         |                              |  |
| - 1 8 8 8 1<br>$D \oplus \Delta$                                 | ್ನೂ          |                              |  | 准 出 8<<br>d b a                                                  | Q            |                              |  |
| <b>Name</b>                                                      | Value        | Comment                      |  | Name                                                             | Value        | Comment                      |  |
| ALL POWER ON                                                     | <b>FALSE</b> | To set all lamps to turn on  |  | ALL POWER ON                                                     | <b>FALSE</b> | To set all lamps to turn on  |  |
| ALL POWER OFF                                                    | <b>FALSE</b> | To set all lamps to turn off |  | ALL POWER OFF                                                    | <b>FALSE</b> | To set all lamps to turn off |  |
| lamp1                                                            | TRUE         | For user control             |  | lamp1                                                            | TRUE         | For user control             |  |
| lamp4                                                            | <b>FALSE</b> | For user control             |  | lamp4                                                            | TRUE         | For user control             |  |
| Device1 ID1 DO1 state                                            | TRUE         | The real state of lamp       |  | Device1 ID1 DO1 state                                            | TRUE         | The real state of lamp       |  |
| Device1 ID1 DO2 state                                            | <b>FALSE</b> | The real state of lamp       |  | Device1 ID1 DO2 state                                            | <b>FALSE</b> | The real state of lamp       |  |
| Device1 ID1 DO3 state                                            | <b>FALSE</b> | The real state of lamp       |  | Device1 ID1 DO3 state                                            | <b>FALSE</b> | The real state of lamp       |  |
| Device1 ID2 DO1 state                                            | <b>FALSE</b> | The real state of lamp       |  | Device1 ID2 DO1 state                                            | TRUE         | The real state of lamp       |  |
| Device1 ID2 DO2 state                                            | <b>FALSE</b> | The real state of lamp       |  | Device1 ID2 DO2 state                                            | <b>FALSE</b> | The real state of lamp       |  |
| Device1 ID2 DO3 state                                            | <b>FALSE</b> | The real state of lamp       |  | Device1 ID2 DO3 state                                            | <b>FALSE</b> | The real state of lamp       |  |
| <end list="" of=""></end>                                        |              |                              |  | <end list="" of=""></end>                                        |              |                              |  |
| Version for ICP-DAS i-7188/i-8000/iView/Wincon series controller |              |                              |  | Version for ICP-DAS i-7188/i-8000/iView/Wincon series controller |              |                              |  |

If set "lamp1" to "true" **If set "ALL\_POWER\_ON" to "true**"

#### **Note:**

If user is not familiar with the ISaGRAF, recommend to study the Section 1.1 and 1.2 and Section 2.1 of the ISaGRAF User's manual. You may find them in the web site

http://www.icpdas.com/en/download/show.php?num=333&nation=US&kind1=&model=&kw=isagraf

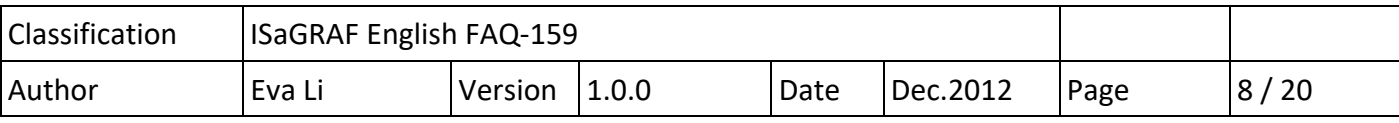

### **3.3. Description of faq159\_1**

#### **ISaGRAF Project Architecture**

There are two ST programs (INIT1, LogCtrl) and four LD programs (DevRead, Lamp1Pro, Lamp4Pro, DevWrite).

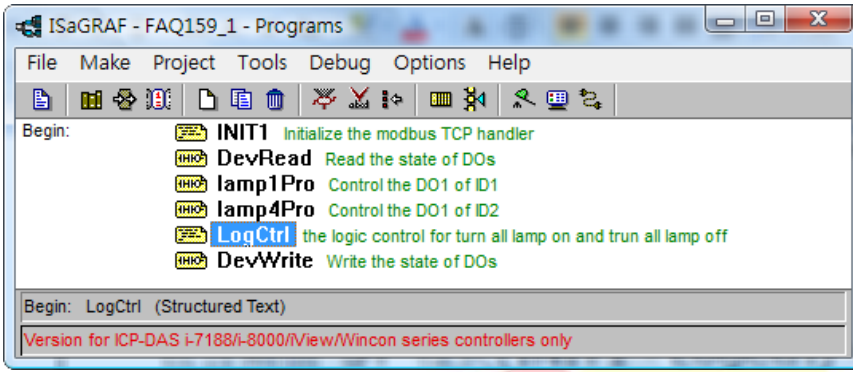

### **ISaGRAF Variables**

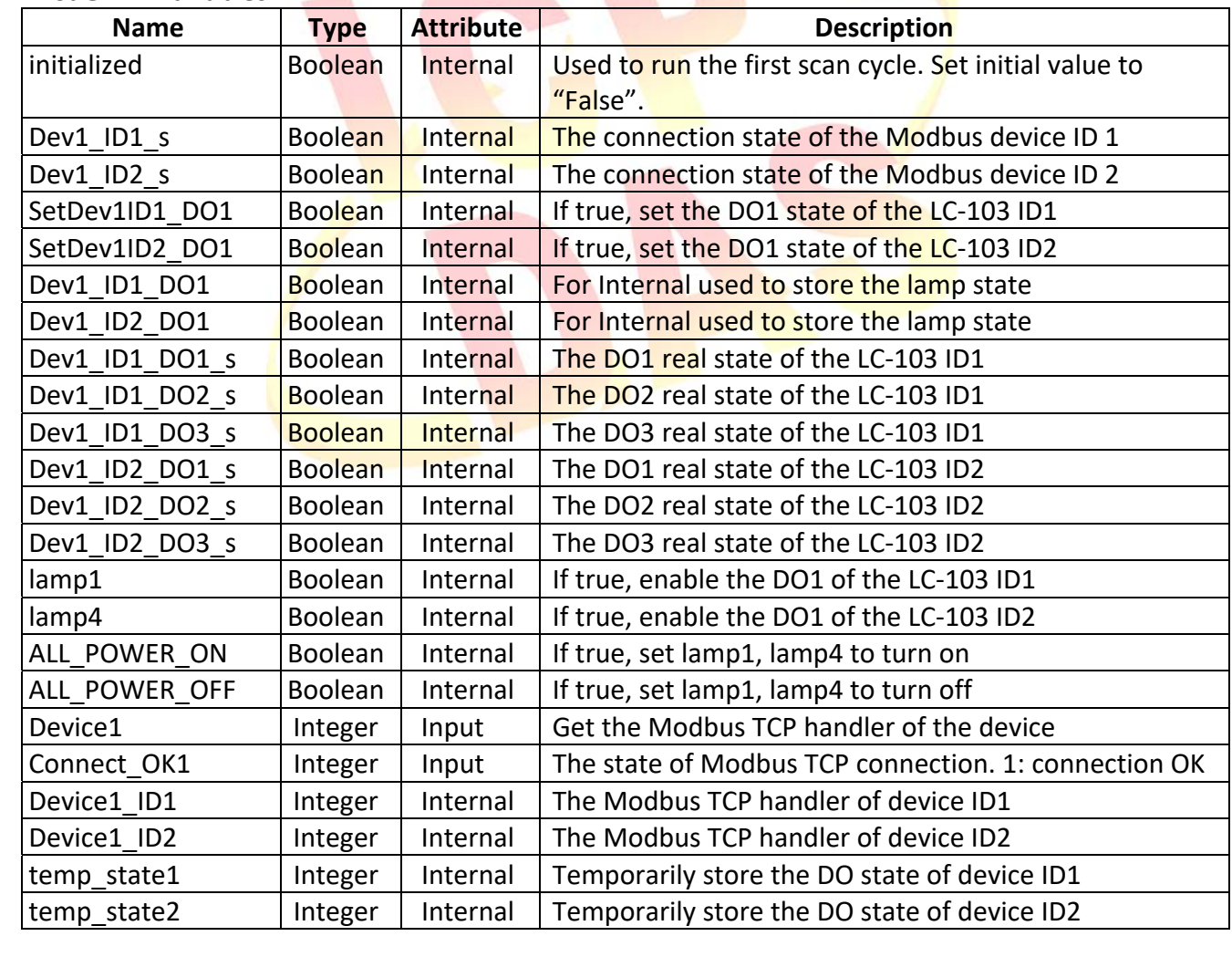

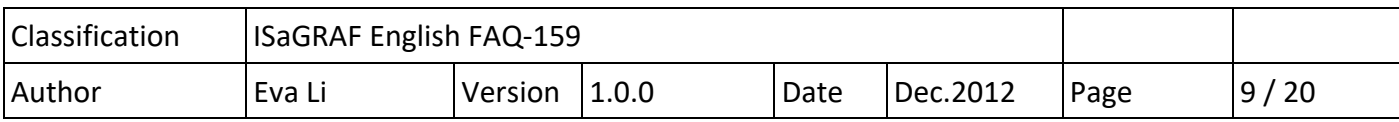

## **I/O Connection**

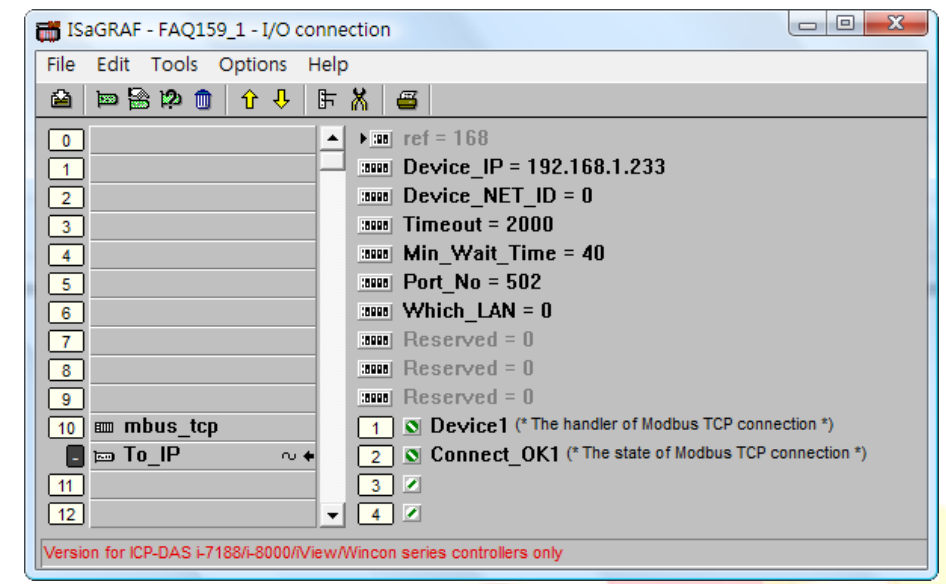

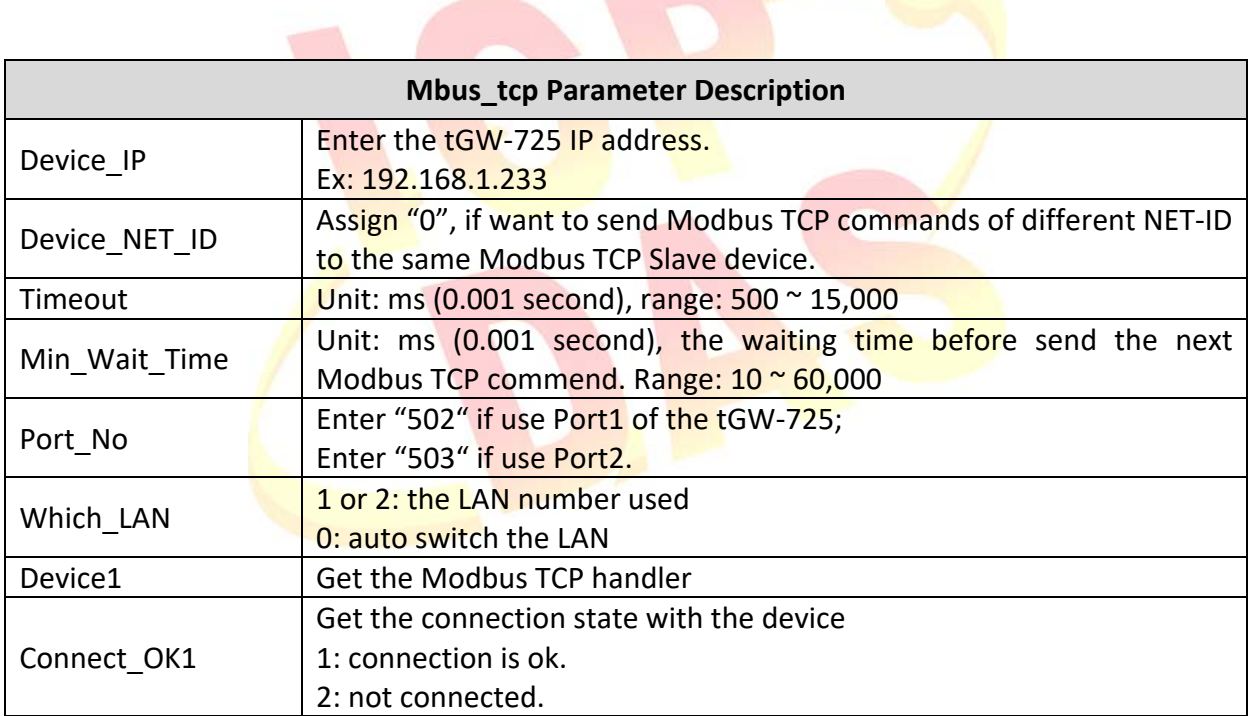

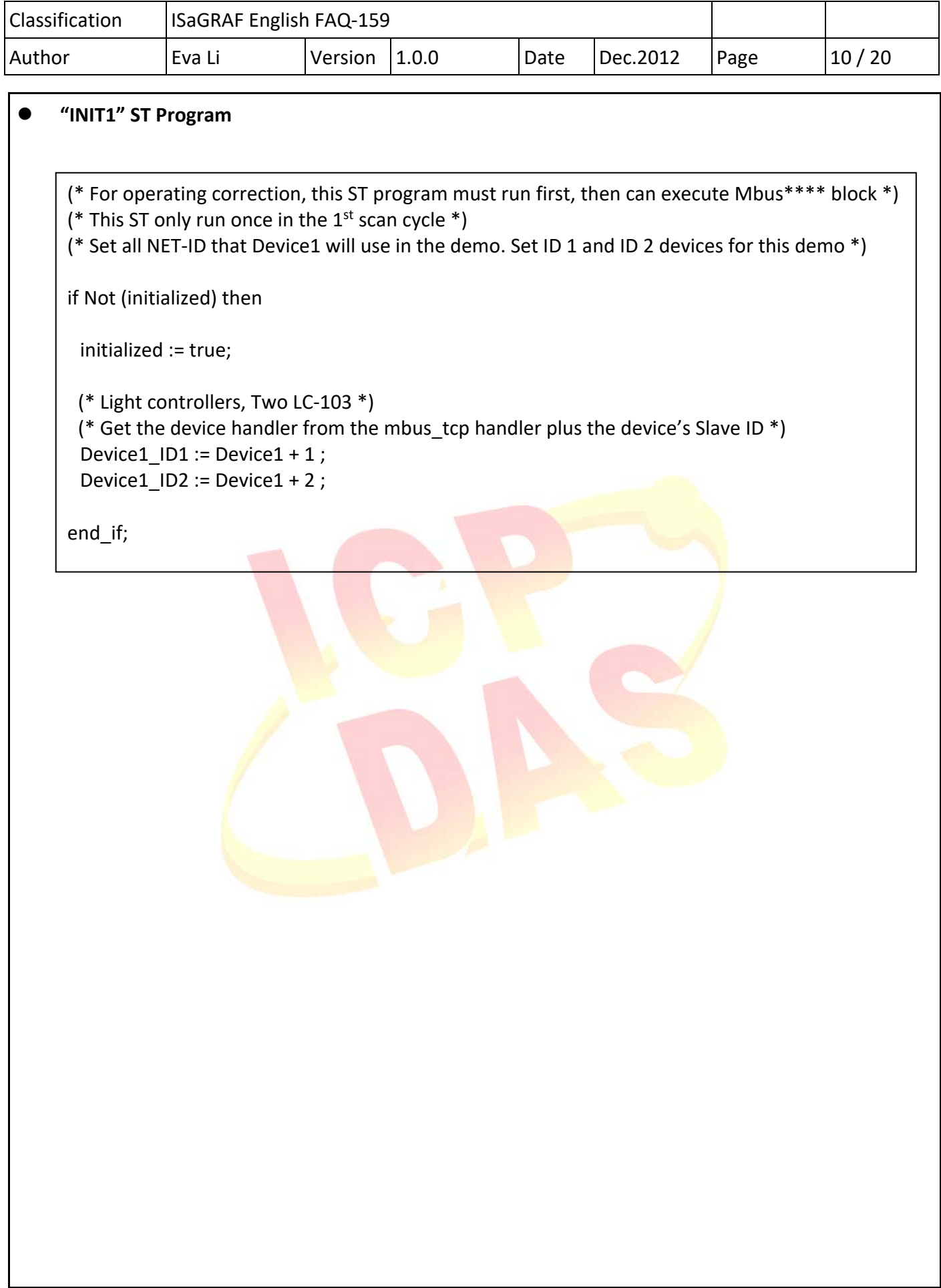

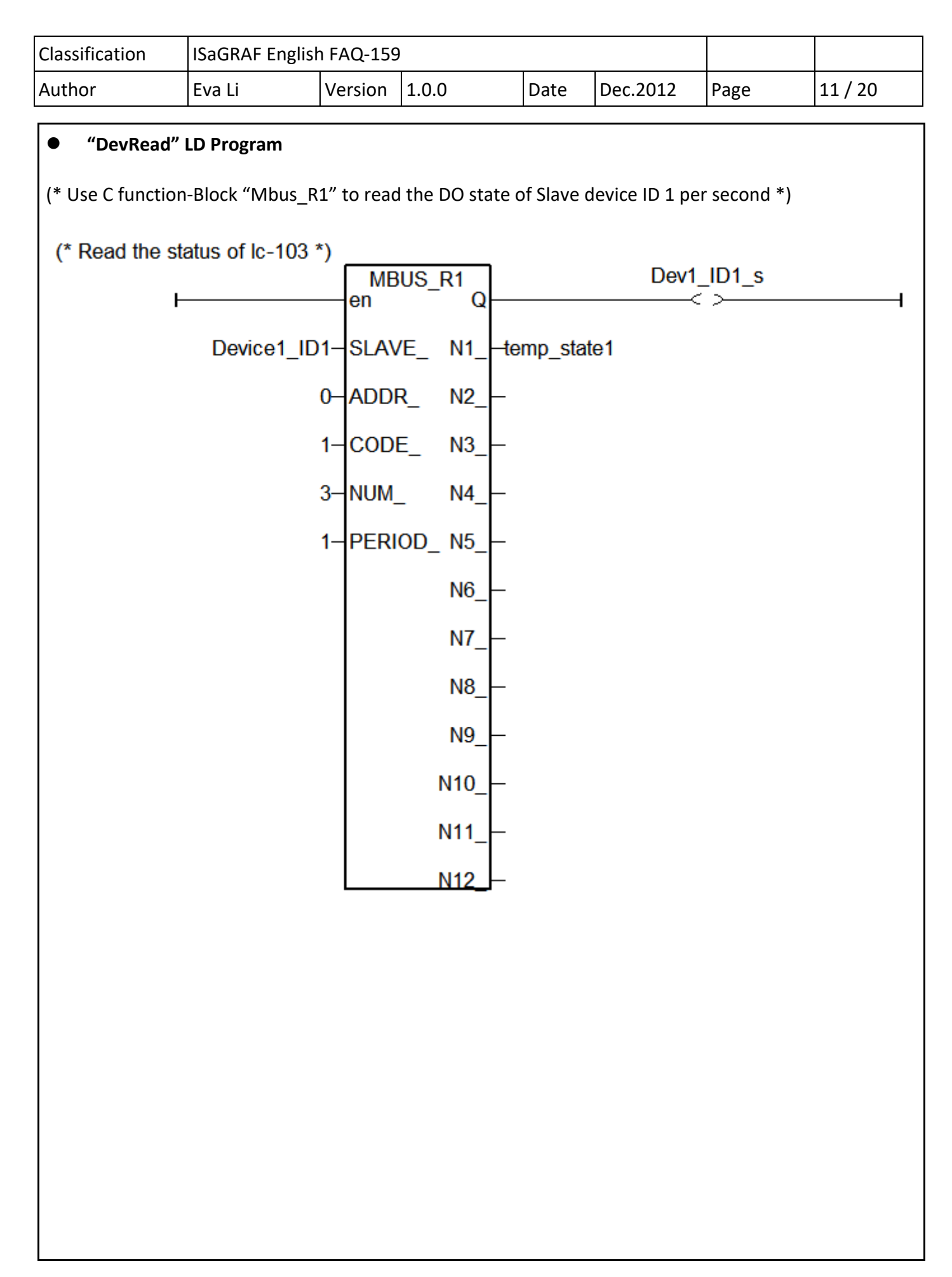

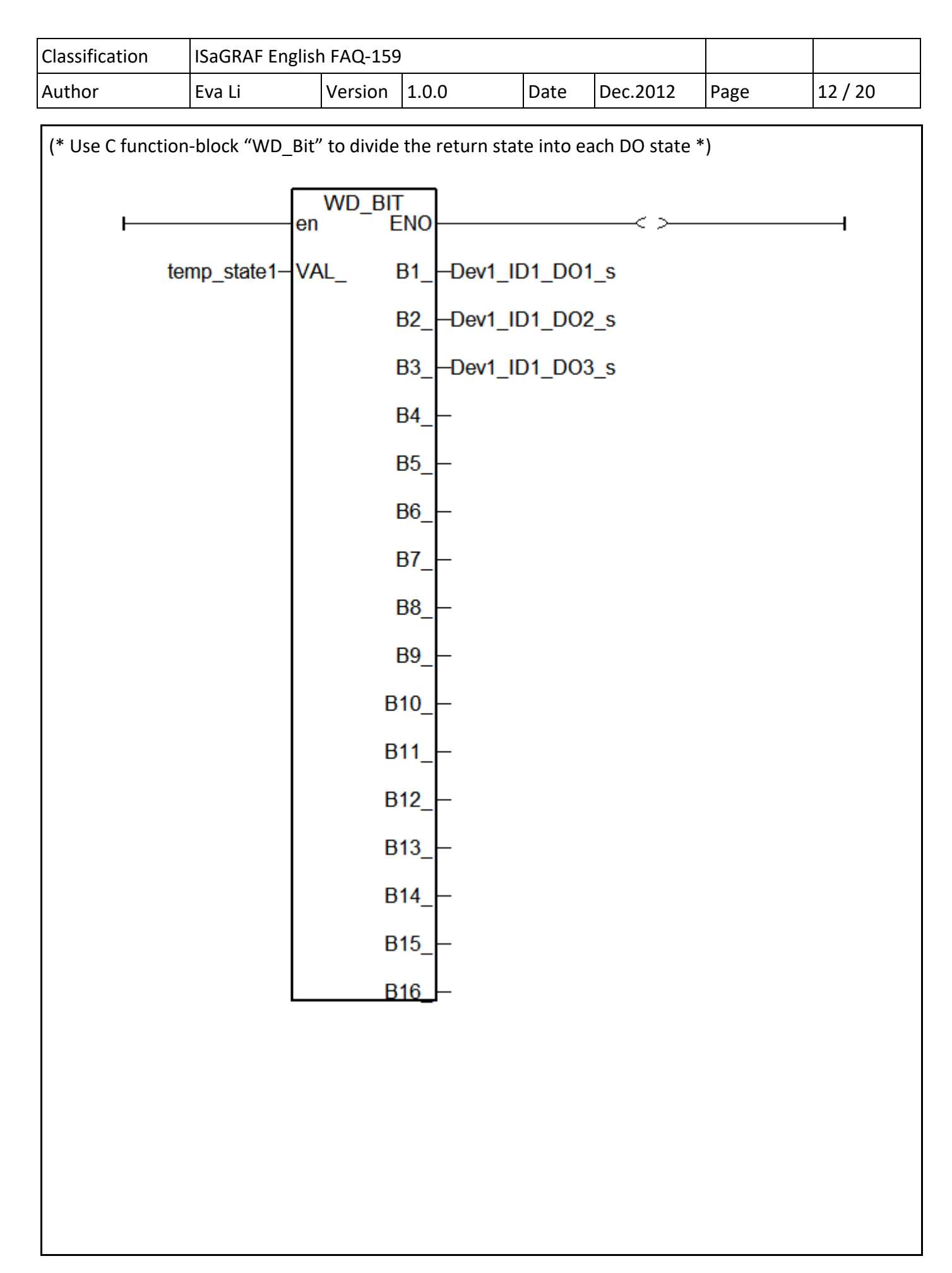

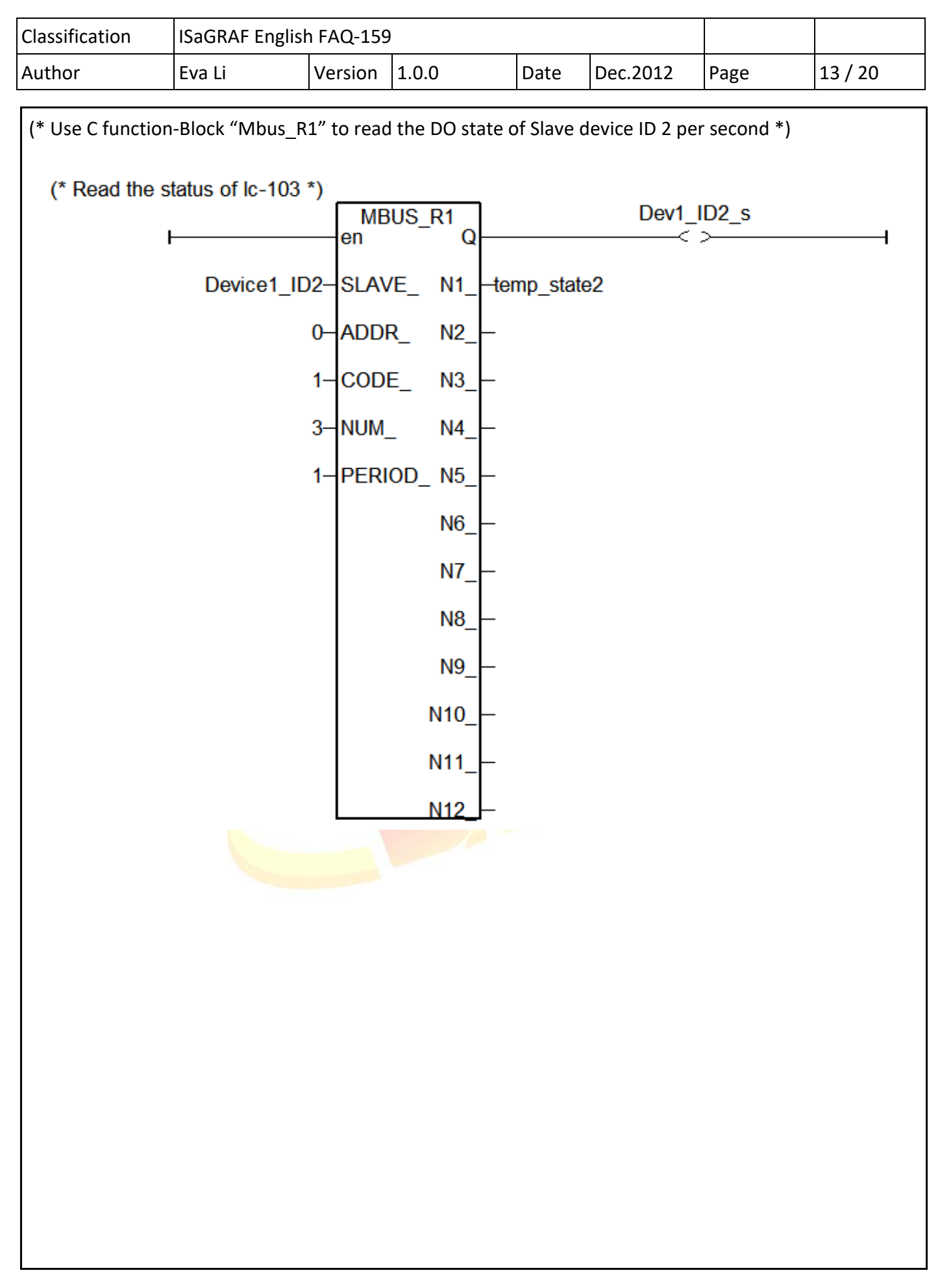

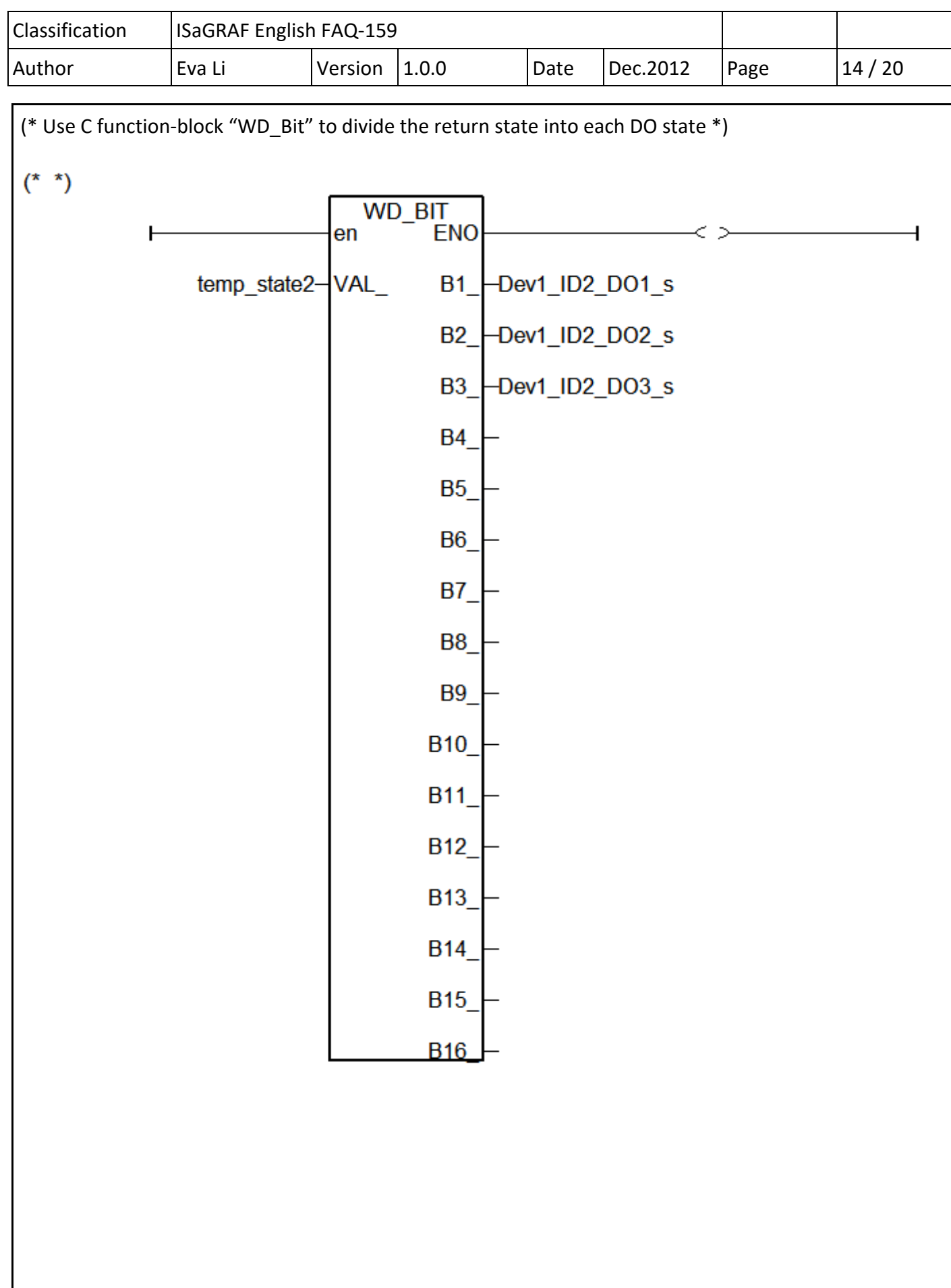

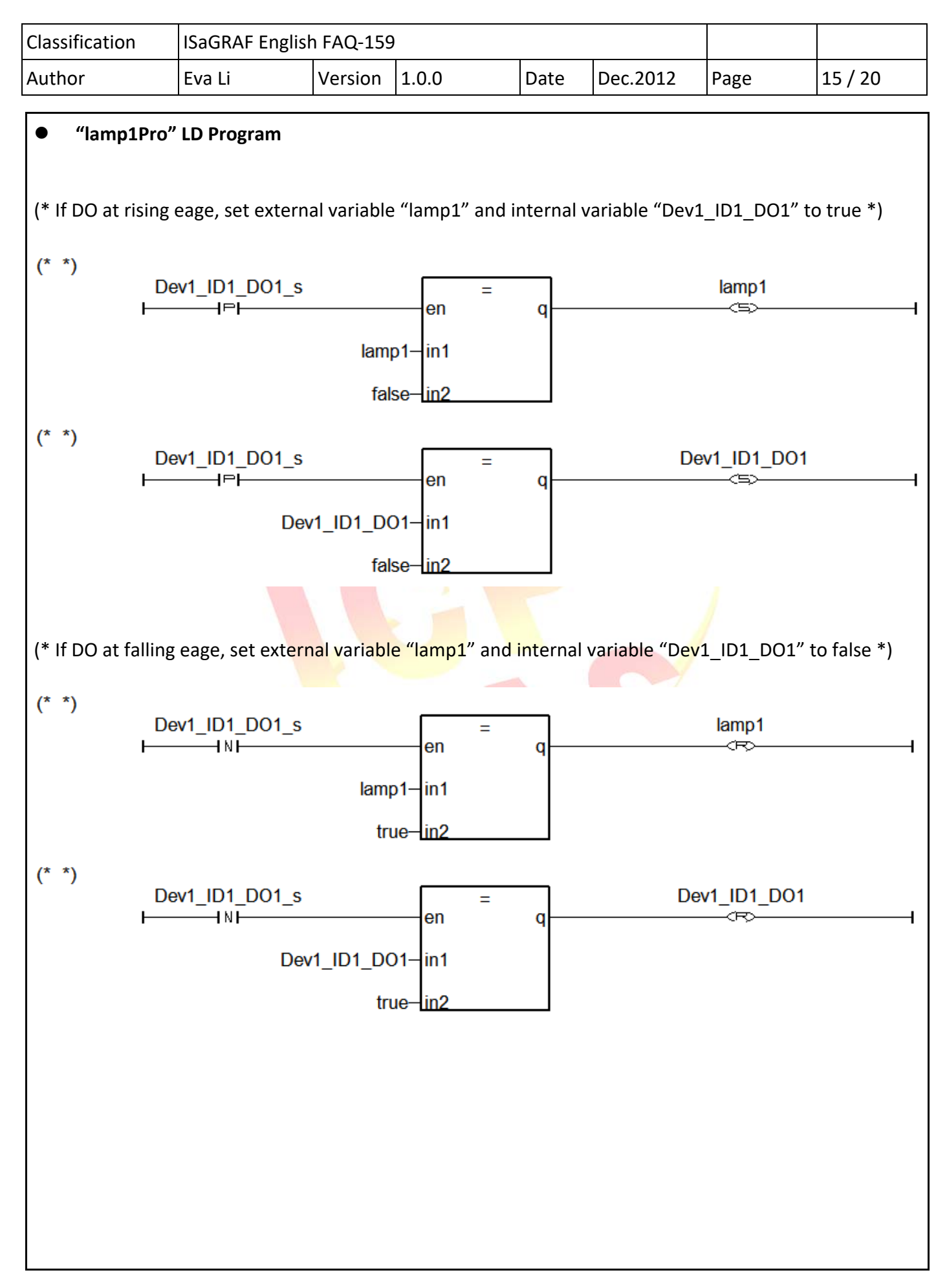

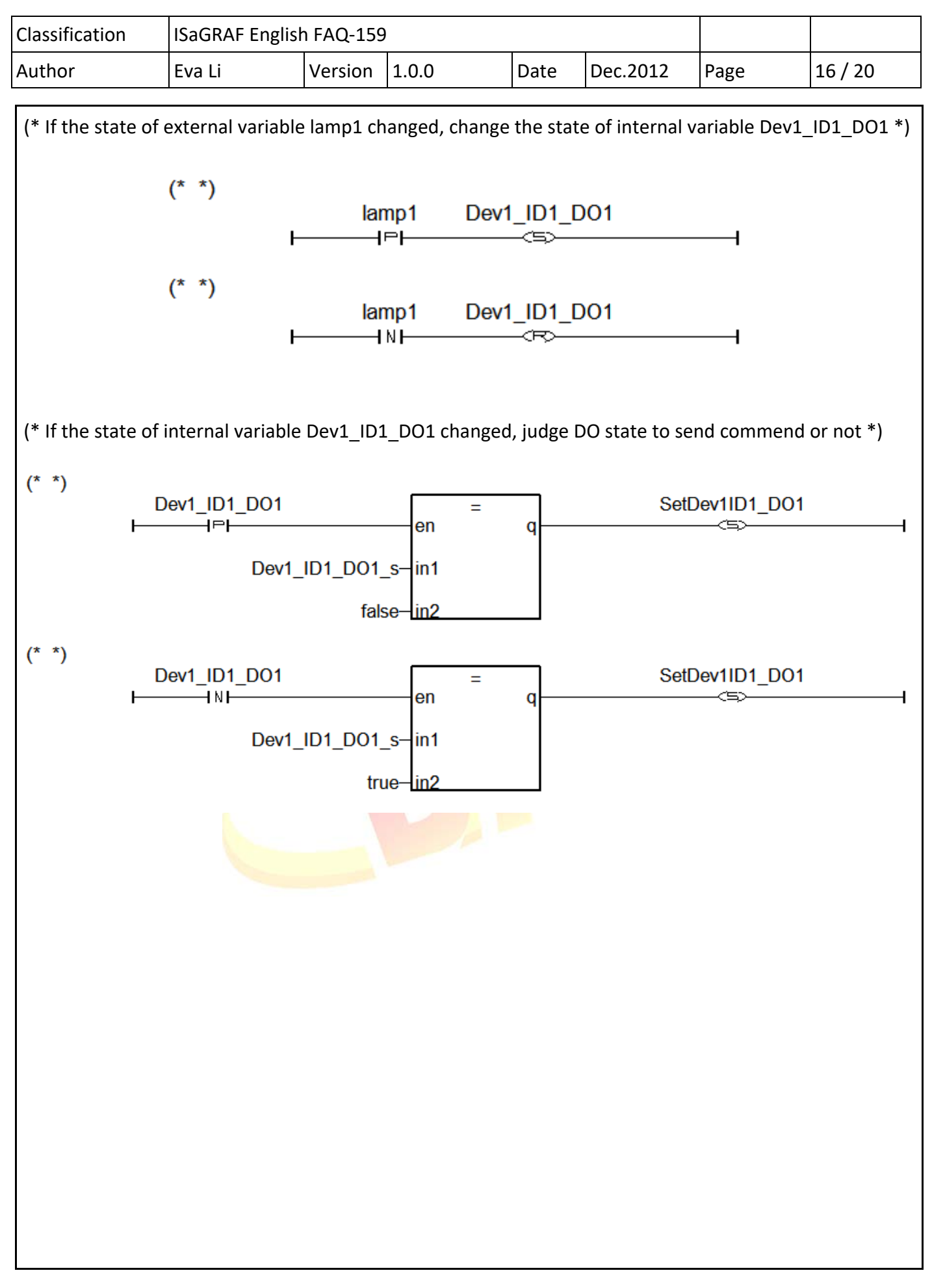

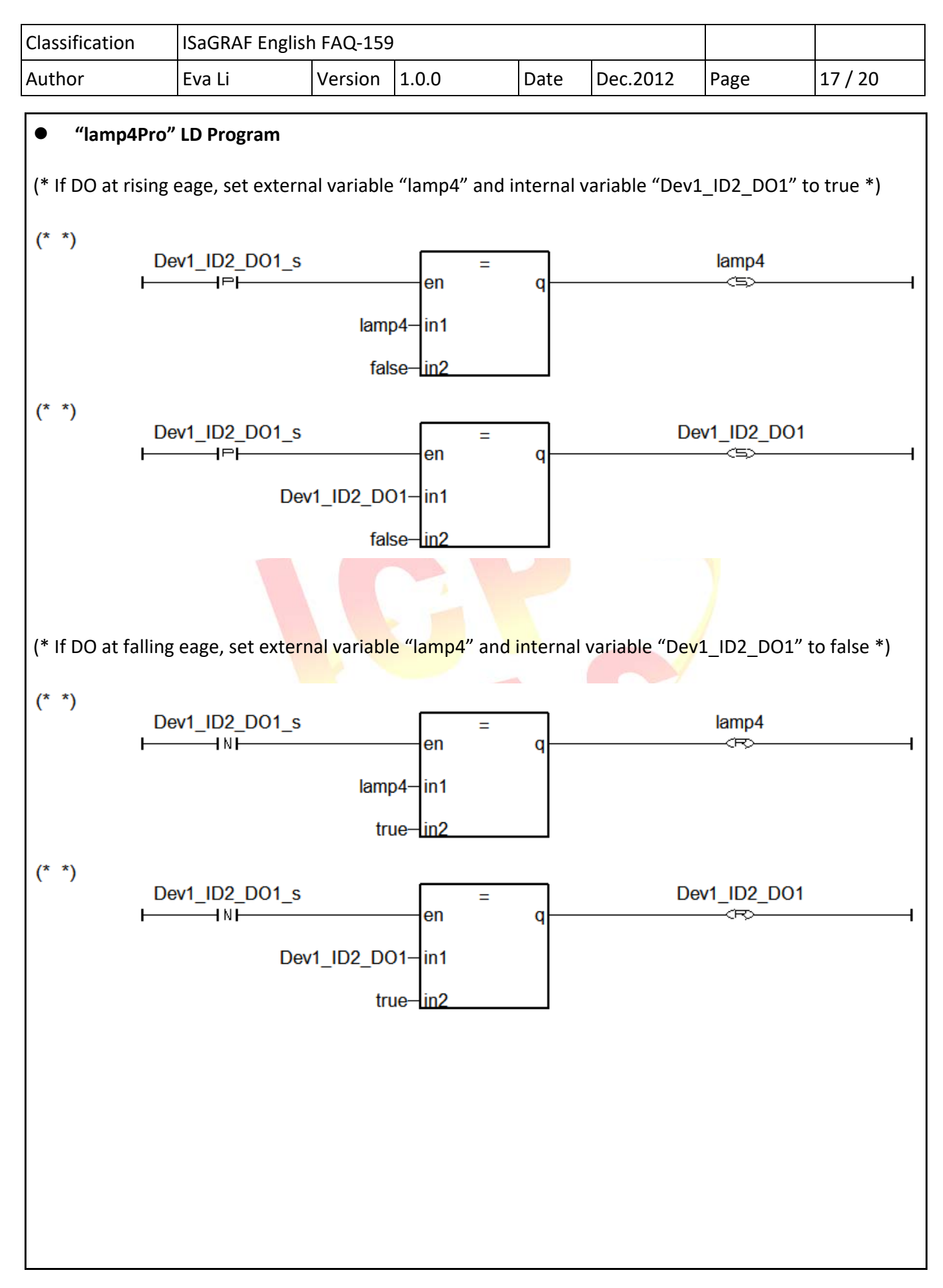

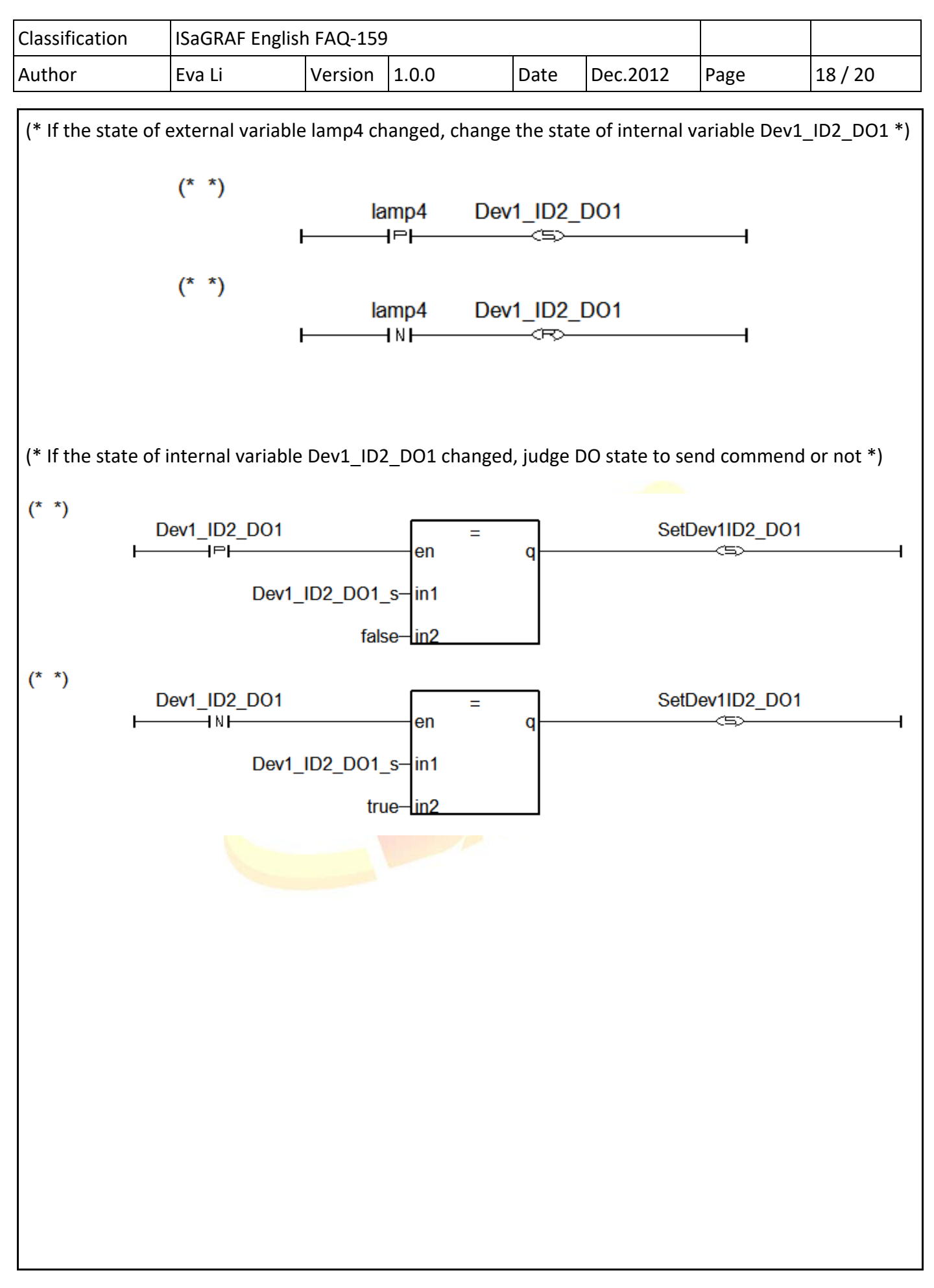

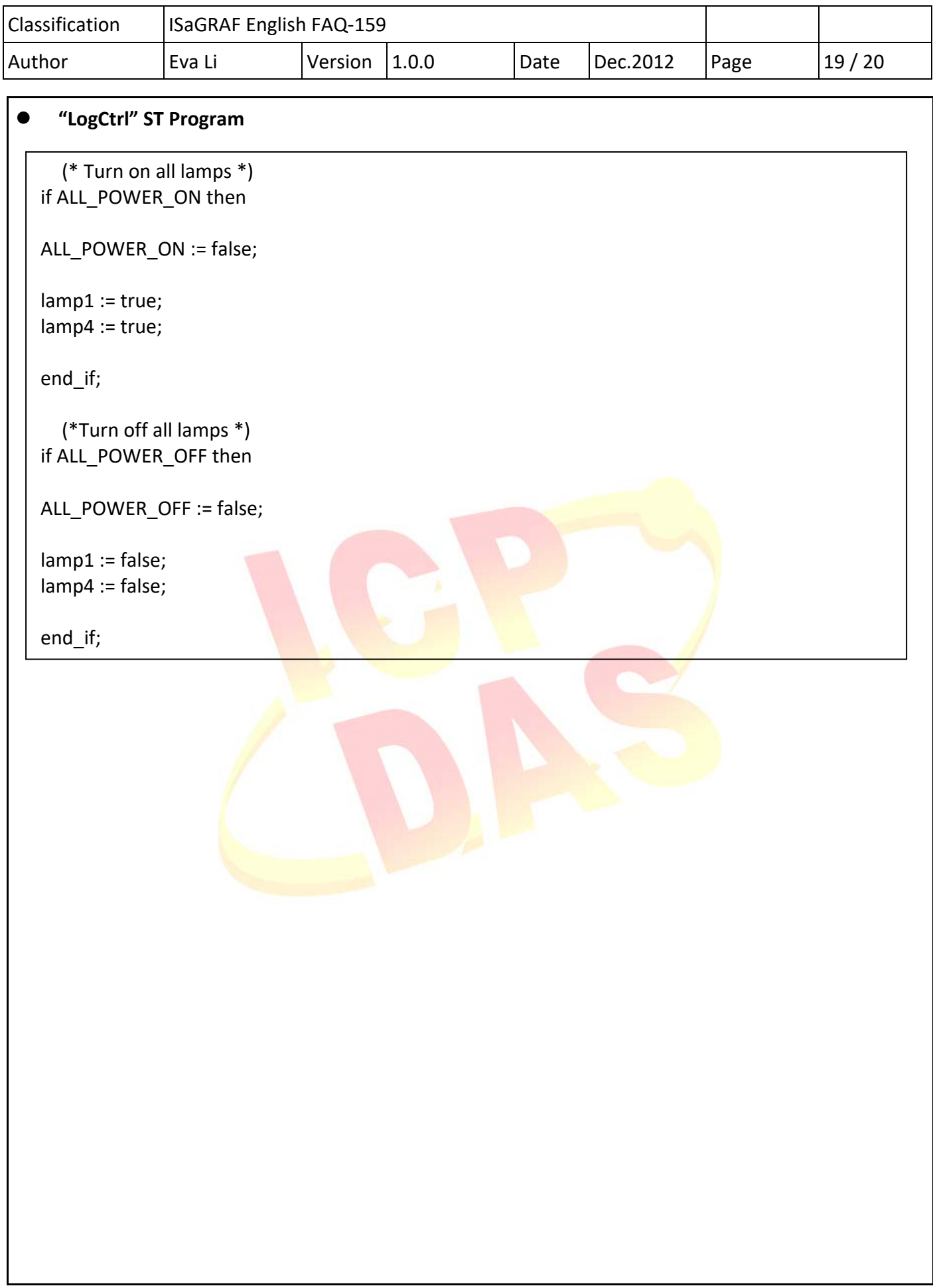

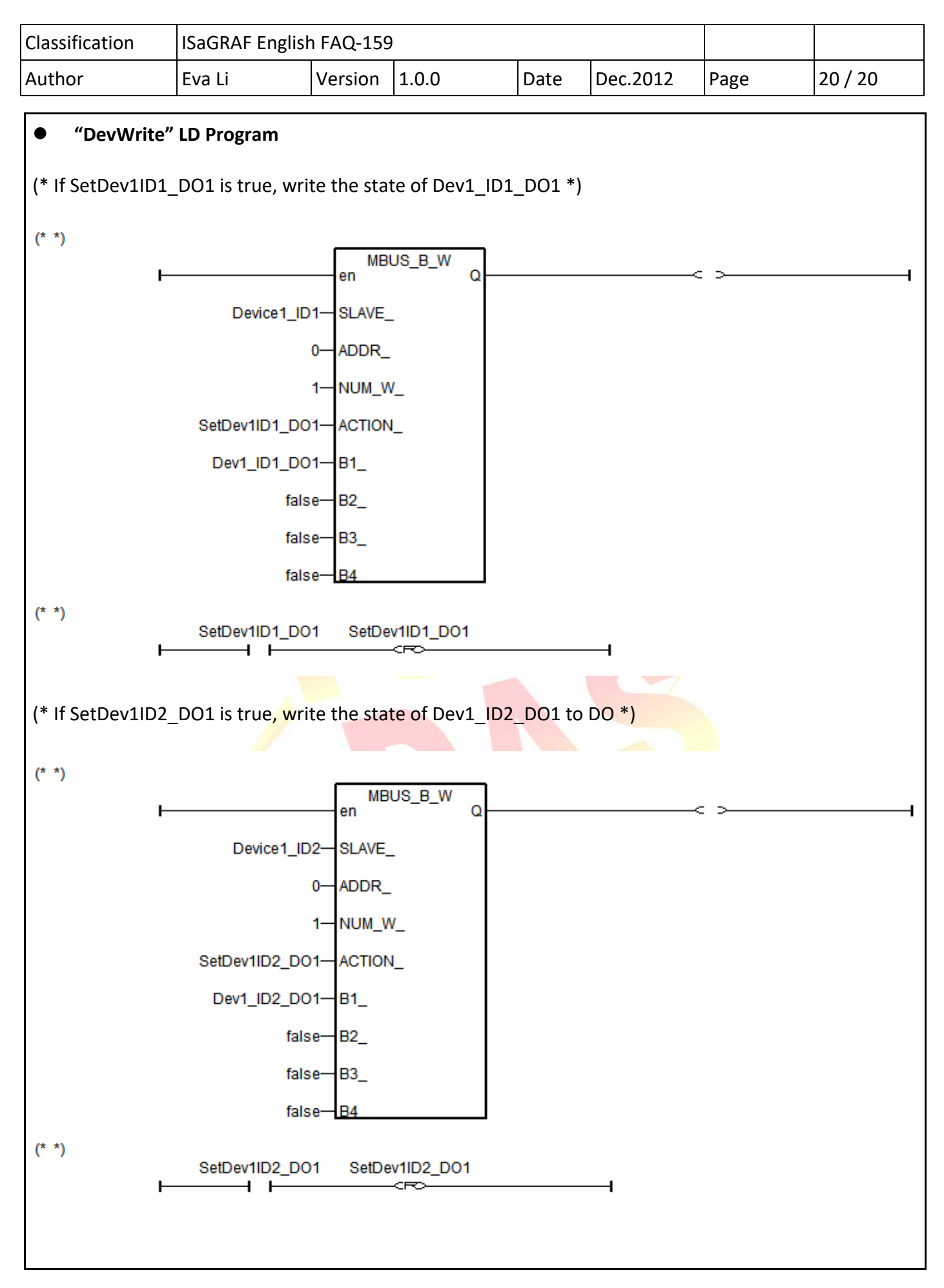